# **Logging In and Out, and Utilizing VCA Authentication**

To access the application you must login. In addition you will need to setup additional authentication settings and be able to logout.

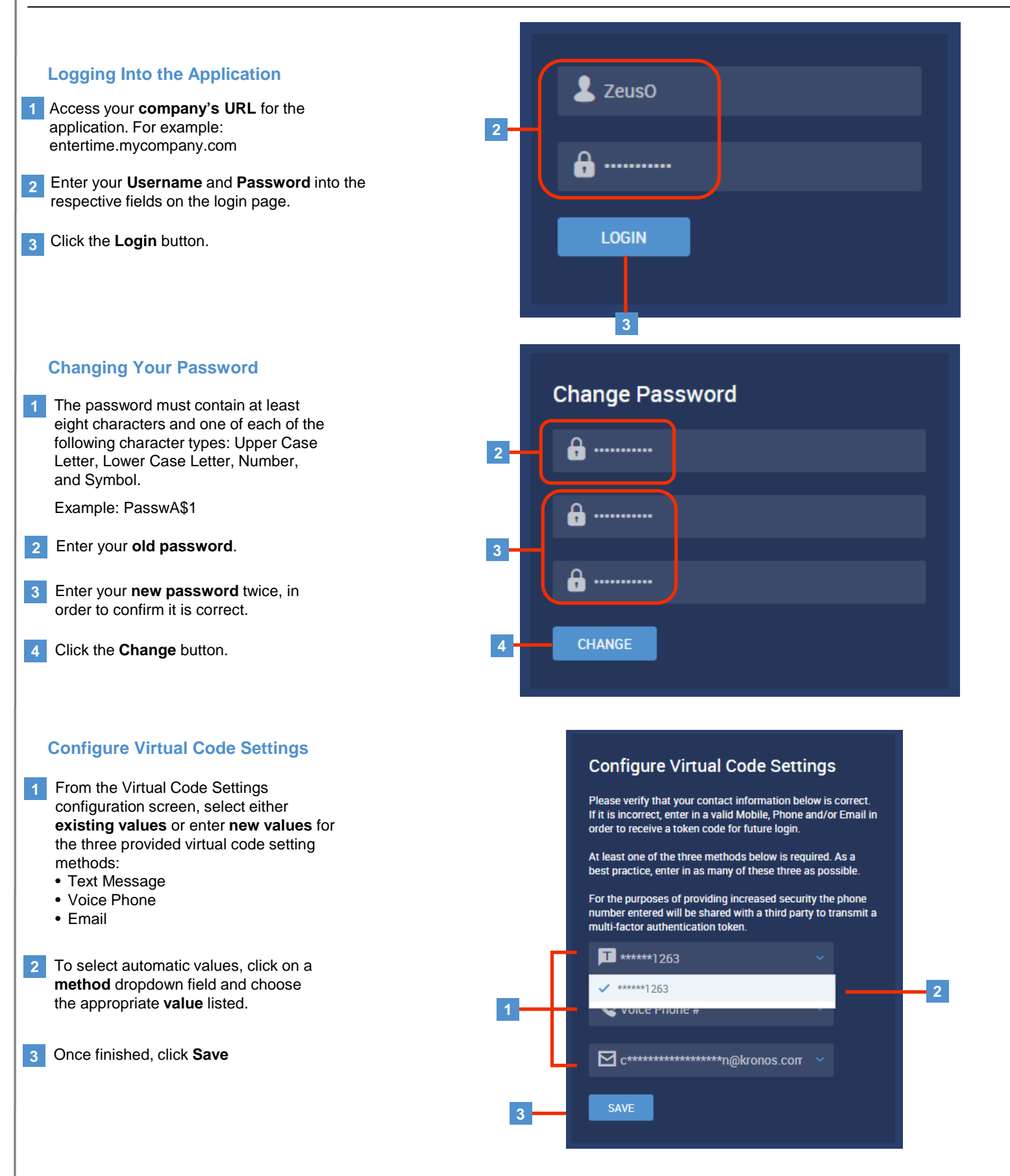

# **Logging In and Out, and Utilizing VCA Authentication**

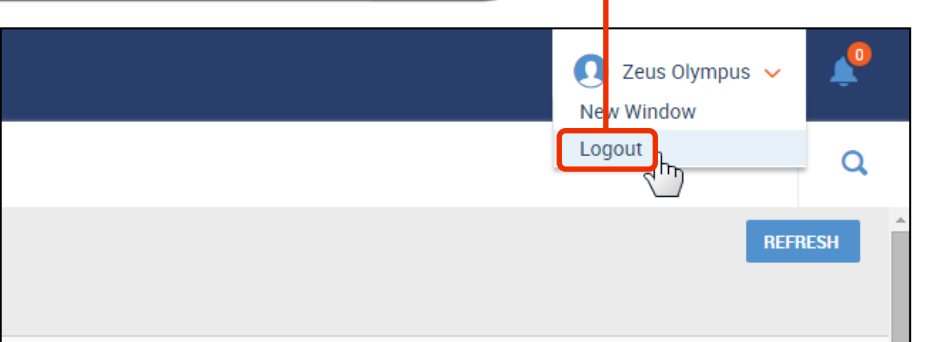

**1**

### **Logging Out of the Application**

To logout of the application, click on your **name 1** and click on the **Logout** option in the dropdown.

### **Logging In and Providing a Virtual Code**

- 1 From the virtual code verification screen, select the method in which you want to receive your code.
	- **Virtual Code Delivery Methods**: Select the method in which you want to receive your virtual code. **A**
	- **B** Send (method) button: Once the button is clicked, a code is sent based on the method value chosen.
- **Message Success/Failure:** Notifies that either the code was successfully sent to the chosen method, or displays an "Unable To\_\_\_\_\_\_" notification. **C**
- **Enter Code field**: Enter the virtual code you have received. **D**
- **Remember Verification Code option**: By checking this box, your browser/computer will remember the code you entered for 30 days, bypassing the need to enter a new code for each login, until the 30 days period expires. **E**
- 2 Once the code is entered and the checkbox is either checked/unchecked, click the **Continue** button.

Please select one of the following methods to validate your identity. A code will be sent to the method chosen.

You will need to enter this code after you receive it. It should only take a moment to receive it once you've made your selection.

<sup>1</sup> Text message was sent successfully. Enter in the code u've received in the field below. To eliminate this step for ns on the current device, use the check Methods: O Text Message Voice Email

## Text message will be sent to: \*\*\*\*\*\*1263

**SEND TEXT MESSAGE** 

## $P$  783756

 $\vee$  By checking this box, the system will not require the entry of a code from this browser and computer with each login. If you do not login from this device at least once in the previous 30 days, the system will require a new verification code sent to you.

**CONTINUE 2**

#### **Note**

**A**

**C**

**B**

**D**

**E**

The code is "live" for 15 minutes from the time it is generated. For emails, if you click the option to send an email multiple times each previous code will be deactivated and only the most recent email/code will work.

### **Note**

The option to remember the device is both browser specific and computer specific. If you first use Internet Explorer to log in with a code & choose to remember the device, but then use Chrome to log in the next time, you will be prompted for the code. This is also true for each computer you access the system from.

# **Logging In and Out, and Utilizing VCA Authentication**

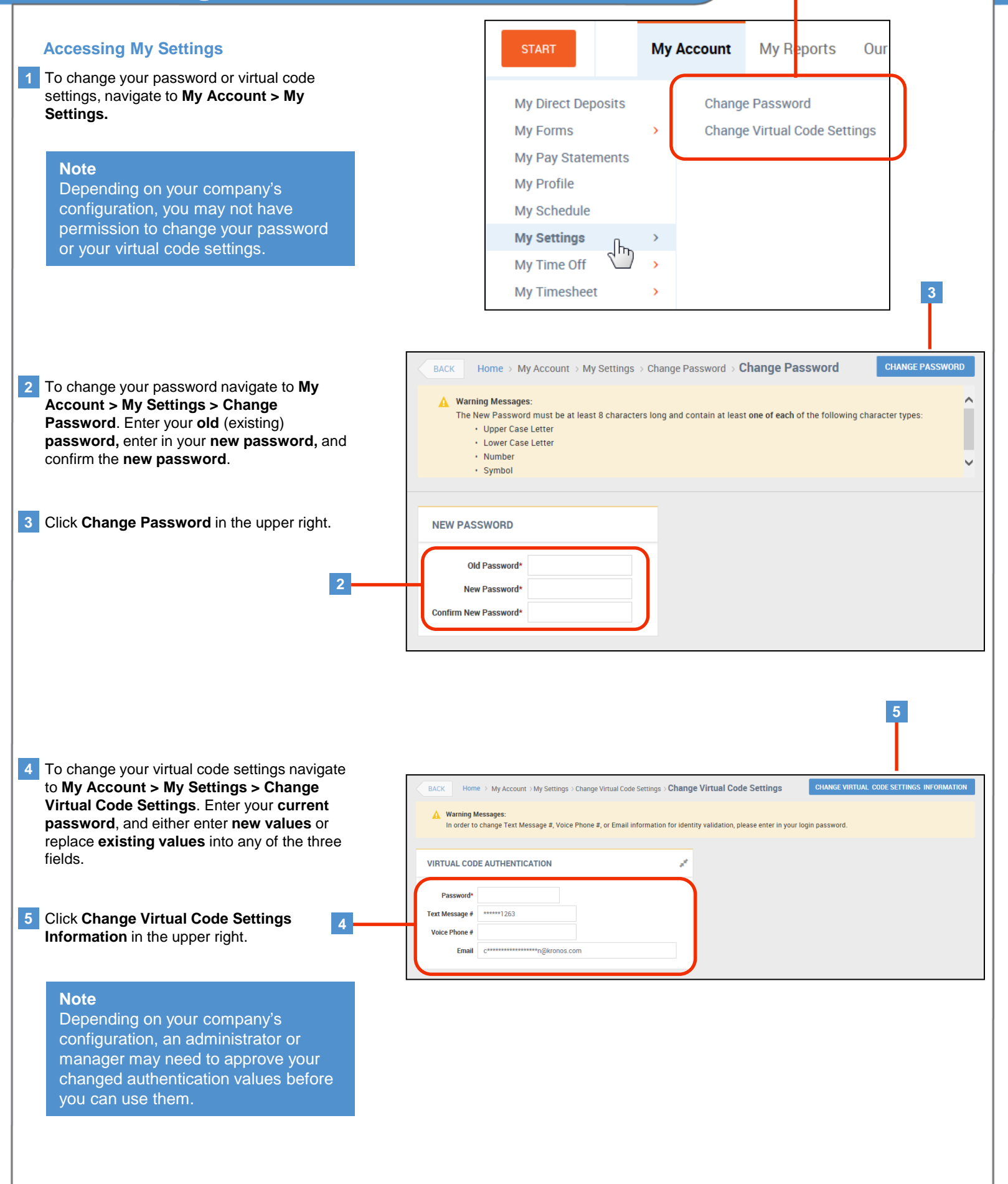

**1**